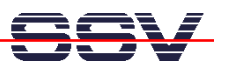

## **How to mount the Compact Flash Card to the MB/1520-100 Root File System**

The DIL/NetPC ADNP/1520 default embedded Linux configuration – called "Embedded Gateway Linux" – of your Application Board MB/1520-100 offers a preinstalled device driver for Compact Flash cards. This driver is IDE (Linux "had" devices) compatible.

• **1. Step**: If a formatted Compact Flash card is installed in the MB/1520-100 Compact Flash socket, it is possible to mount this card to the Linux root file system. Please enter the following Linux commands:

## **mount /dev/hda1 /mnt df**

If the Embedded Gateway Linux can't find a Compact Flash card or if this card do not offer the right file system, an error message is coming up after the first command line.

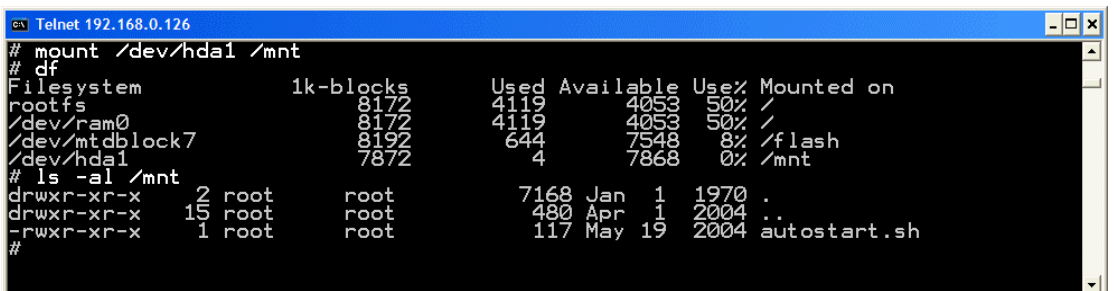

If the first mount command is executed successfully, the whole content of the Compact Flash card is accessible over the mounting directory **/mnt**.

**Please note:** If you add the mount command to the **autostart.sh** file, the MB/1520-100 Embedded Gateway Linux mounts the Compact Flash card automatically within the boot phase. Please see the document **mHT1520B-04.pdf** (**How to use the MB/1520-100 Autostart Feature**) for more details about the Autostart feature. The following command sequence shows a sample how to create a **autostart.sh**:

**cd /flash cat > autostart.sh #!/bin/sh mount /dev/hda1 /mnt**  CTRL-D (*CTRL-D stops the Linux cat command*) **chmod +x autostart.sh** 

That's all.